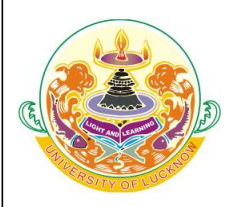

# UNIVERSITY OF LUCKNOW, LUCKNOW UG PROFESSIONAL PROGRAMMES ADMISSION GUIDELINES

#### FORM FILLING

- During the form filling process the applicant can make the entries and save the information.
- If the applicant is unable to fill the form in one sitting or somehow the process is interrupted there is no need to register again. They can login using the credentials sent on their mobile numbers and continue the process.
- Applicants are advised to check all the data they have entered before submitting the application fee. If there is some error they can edit it or start the entire process again. Once they have submitted the application fee the data submitted in the registration page cannot be edited under any circumstances.
- Step 1 Registration
	- $\circ$  Applicants have to fill the relevant details in the form. These fields cannot be edited later.
	- o Applicants will receive their login details in the mobile number and email ID provided at the time of registration.
- Step 2 Personal Details
	- o Applicants have to enter their personal details
- Step 3 Educational Qualifications
	- o Applicants have to fill their educational qualifications.
		- Enter the marks of all the subjects mentioned in the mark sheets

Disclaimer: All precautions have been taken to include the updated eligibility criterion, number of seats and fees structure of the University of Lucknow. In case of any discrepancy, the<br>eligibility criterion, number of se visiting the University website regularly for announcements, notices and updates, because no separateindividual information shall be sent to any prospective candidate.

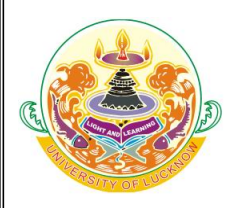

# UNIVERSITY OF LUCKNOW, LUCKNOW UG PROFESSIONAL PROGRAMMES ADMISSION GUIDELINES

#### (if result has been declared)

o Those applicants who have appeared for their Class 12 examination in 2022 have to fill in the name of the examination board. All such applicants have to login and fill their marks obtained in the Class 12 examination before appearing for counseling.

#### Step 4 Upload photo and signature

o Applicants have to upload their photo and scanned signature.

### Step 5 Preview

 $\circ$  Applicants can preview all the entries made at this point. If there is some error they can edit it or start the entire process again. Once they have submitted the application fee the data submitted in the registration page cannot be edited under any circumstances.

#### Step 6 Application Fee

- $\circ$  If all the entries in the application form are correct the applicant can submit the form and proceed for payment of the application fees.
- $\circ$  Form fees can be submitted by any of the following ways
	- **Credit Card, Debit Card, Net Banking**

### Step 7 Print Application form

- o Applicants can print their complete application form and fee receipt to complete the application process.
- $\circ$  Applicants have to retain a printout of their application form which will be needed later on.

#### $\circ$  Applicants do not have to send the print out of the application form to the University.

#### Data Editing

- Restricted data can be edited by the candidate by logging into the admission website using the credentials sent to their email and registered mobile number.
	- $\circ$  In case the candidate has missed out on the login details they can regenerate their password by clicking on the **forgot password** link and entering their registration number. The new login details will be sent to their registered mobile number/ email ID.
- The submitted data will be treated as freezed after the last data of submission. Till the last date of submission, applicant can make changes in certain fields like Date of Birth, Gender, Address, etc. Applicant's Name, Father's Name and Mother's Name cannot be edited. Corrections in the category opted will be allowed only for General and OBC applicants.

#### Important Note

1. In case the payment is not updated immediately, applicants are advised to wait for at least 72 hours before contacting the technical helpline 0522-4150500 during working hours. They are also advised not to make multiple payments. All payments that are successful on the

UNIVERSITY OF LUCKNOW, LUCKNOW -226007

Please see the University website (www.lkouniv.ac.in) for updates

Disclaimer: All precautions have been taken to include the updated eligibility criterion, number of seats and fees structure of the University of Lucknow. In case of any discrepancy, the<br>eligibility criterion, number of se visiting the University website regularly for announcements, notices and updates, because no separateindividual information shall be sent to any prospective candidate.

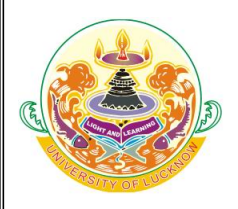

## UNIVERSITY OF LUCKNOW, LUCKNOW UG PROFESSIONAL PROGRAMMES ADMISSION GUIDELINES

console will get updated automatically. They should note that no late fee or fine would be imposed on them.

- 2. Those applicants who are appearing in their qualifying examination in 2022 have to fill in the name of the examination board now. All such applicants have to login and fill their marks obtained in the qualifying examination before appearing for counseling.
- 3. Applicants who want to avail the benefit of Economically Weaker Section (EWS) seats have to choose yes in the personal information page. The certificate for this can be uploaded on the page where there option of uploading photo and signature. It is compulsory to upload the certificate at the time of form filling.
- 4. Applicants of the OBC, SC and ST category have to fill the caste certificate number in the space provided for this. In case they do not have the recent certificate they can enter the number of the old certificate or the acknowledgement number and fill the form. The certificate for this can be uploaded on the page where there option of uploading photo and signature. It is compulsory to upload the certificate at the time of form filling.
- 5. Applicants of the SC and ST category who want to avail the benefit of zero fee are required to mention the income certificate number in the space provided for this. In case they do not have the recent certificate they can enter the number of the old certificate or the acknowledgement number and fill the form. The certificate for this can be uploaded on the page where there option of uploading photo and signature. It is compulsory to upload the certificate at the time of form filling.

#### Declaration

I have read and understood all the eligibility conditions and instructions regarding the Admission Process 2022 for the Undergraduate Professional Programs of the University of Lucknow. I understand that it is my responsibility to check the eligibility criterion and other conditions of the Admission Process 2022 in the University of Lucknow. I am also aware that the University of Lucknow is not verifying the eligibility at the time of submission of online application and that it will be verified by the University at the time of admission. I also certify that I have not been expelled from any University/College/Institution or found guilty under the Indian Penal Code. I understand that if any information provided by me is found to be false, my application and my right to admission in the University of Lucknow shall stand null and void.

Please see the University website (www.lkouniv.ac.in) for updates

Disclaimer: All precautions have been taken to include the updated eligibility criterion, number of seats and fees structure of the University of Lucknow. In case of any discrepancy, the<br>eligibility criterion, number of se visiting the University website regularly for announcements, notices and updates, because no separateindividual information shall be sent to any prospective candidate.